# فلخلا نم تاراطإلا ليحرتل طلتخملا ليوحتلا فالخلاف

## المحتويات

[المقدمة](#page-0-0) [المتطلبات الأساسية](#page-0-1) [المتطلبات](#page-0-2) [المكونات المستخدمة](#page-1-0) [الاصطلاحات](#page-1-1) [التكوين](#page-1-2) [الرسم التخطيطي للشبكة](#page-1-3) [التكوينات](#page-1-4) [التحقق من الصحة](#page-2-0) [ملخص الأوامر](#page-2-1) [إظهار الأوامر](#page-2-2) [عينة الإخراج](#page-2-3) [استكشاف الأخطاء وإصلاحها](#page-4-0) [أوامر استكشاف الأخطاء وإصلاحها](#page-4-1) [عينة الإخراج](#page-4-2) [معلومات ذات صلة](#page-5-0)

## <span id="page-0-0"></span>المقدمة

يوفر هذا المستند معلومات التكوين لموجهات Cisco المتصلة من الخلف إلى الخلف باستخدام تضمين ترحيل الإطارات (FR (مع تمكين واجهة الإدارة المحلية (LMI(. يتم توصيل الموجهات باستخدام كابل تسلسلي لمعدات إتصالات البيانات (DCE (وجهاز محطة البيانات الطرفية (DTE(. تم تكوين أحد الموجهات للعمل كمحول FR هجين للاستجابة إلى طلب حالة LMI الذي تم إرساله بواسطة الموجه الثاني. يجب أن يوفر الموجه المتصل بكبل DCE ساعة.

في هذا التكوين، يوفر الموجه 1 الساعة بسرعة 64 كيلوبت/ثانية (معدل الساعة 64000). تعد عملية الإعداد من الخلف إلى الخلف مفيدة في بيئات الاختبار. يكون هذا التكوين ضروريا فقط إذا كانت رسائل تصحيح أخطاء LMI سيتم فحصها.

للحصول على معلومات حول الطريقة الأكثر شيوعا المستخدمة لتكوين الموجهات من الخلف إلى الخلف باستخدام عملية كبسلة FR، يرجى الرجوع إلى [ترحيل الإطارات من الخلف إلى الخلف](//www.cisco.com/warp/customer/125/frbacktoback.html).

## <span id="page-0-1"></span>المتطلبات الأساسية

## <span id="page-0-2"></span>المتطلبات

قبل محاولة هذا التكوين، تأكد من استيفاء المتطلبات التالية:

● سيكون من المفيد وجود فهم أساسي لتقنية ترحيل الإطارات وتكوينها. راجع تكوين ترحيل الإطارات الأساسي

### <span id="page-1-0"></span>المكونات المستخدمة

لتنفيذ هذا التكوين، يلزم توفر مكونات الأجهزة والبرامج التالية:

- برنامج IOS ®الإصدار 10.0 أو إصدار أحدث من Cisco الذي يدعم عملية التضمين.
	- موجه مع واجهة تدعم التضمين.

تم تطوير هذه التهيئة واختبارها باستخدام إصدارات البرامج والمكونات المادية الواردة أدناه.

- برنامج IOS الإصدار 12.2(b10 (من Cisco.
	- الموجّهات من السلسلة 2500 من Cisco.

تم إنشاء المعلومات الواردة في هذا المستند من الأجهزة الموجودة في بيئة معملية خاصة. بدأت جميع الأجهزة المُستخدمة في هذا المستند بتكوين ممسوح (افتراضي). إذا كانت شبكتك مباشرة، فتأكد من فهمك للتأثير المحتمل لأي أمر.

### <span id="page-1-1"></span>الاصطلاحات

للحصول على مزيد من المعلومات حول اصطلاحات المستندات، ارجع إلى <u>اصطلاحات تلميحات Cisco التقنية</u>.

## <span id="page-1-2"></span>التكوين

في هذا القسم، تُقدّم لك معلومات تكوين الميزات الموضحة في هذا المستند.

ملاحظة: للعثور على معلومات إضافية حول الأوامر المستخدمة في هذا المستند، أستخدم [أداة بحث الأوامر](//tools.cisco.com/Support/CLILookup/cltSearchAction.do) [\(للعملاء](//tools.cisco.com/RPF/register/register.do) المسجلين فقط).

### <span id="page-1-3"></span>الرسم التخطيطي للشبكة

يستخدم هذا المستند إعداد الشبكة التالي:

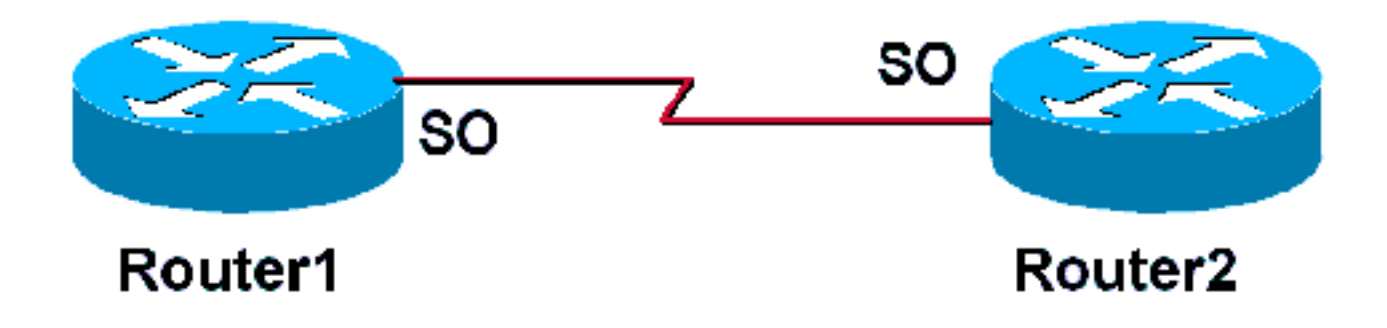

## <span id="page-1-4"></span>التكوينات

يستخدم هذا المستند التكوينات التالية:

#### الموجه 1

frame-relay switching *Allows this router to function !--- as a Frame ---!*

*Relay switch.* ! interface Serial0 ip address 172.16.120.105 255.255.255.0 encapsulation frame-relay *!--- To enable Frame Relay encapsulation on the interface.* frame-relay map ip 172.16.120.120 101 broadcast *!--- The data-link connection identifiers(DLCIs) !--- configured in the map statements must match.* clock rate 64000 frame-relay intf-type dce *!--- This command specifies the !--- interface to handle .LMI like a !--- Frame Relay DCE device* الموجه 2 Router 2 ! Interface Serial0 ip address 172.16.120.120 255.255.255.0 encapsulation frame-relay *To enable Frame Relay encapsulation on the ---! interface.* frame-relay map ip 172.16.120.105 101 broadcast *!--- The DLCIs configured in the map !--- .statements must match*

## <span id="page-2-0"></span>التحقق من الصحة

يوفر هذا القسم معلومات يمكنك إستخدامها للتأكد من أن التكوين يعمل بشكل صحيح.

## <span id="page-2-1"></span>ملخص الأوامر

تم تكوين الموجه 1 للعمل كمحول ترحيل إطارات هجين والاستجابة إلى استعلامات LMI التي تم إرسالها بواسطة الموجه 2. يتيح **تحويل ترحيل إطارات** الأمر العام تحويل الدائرة الظاهرية الدائمة (PVC) على الموجه 1. يتيح أمر الواجهة dce type-intf relay-frame للموجه 1 إمكانية العمل كمحول متصل بالموجه. لم تتم إضافة الأمر no keepalive إلى أي من الموجهين. لا توجد حاجة إلى تكوين خاص للموجه .2

لمزيد من المعلومات حول تكوين موجه كمحول DTE/DCE FR مختلط، الرجاء مراجعة مثال التكوين في <u>[تحويل](//www.cisco.com/en/US/docs/ios/12_1/wan/configuration/guide/wcdfrely.html#1003777)</u> [ترحيل الإطارات المختلطة](//www.cisco.com/en/US/docs/ios/12_1/wan/configuration/guide/wcdfrely.html#1003777).

• <u>ت**حويل ترحيل الإطارات** —</u> يتيح تحويل PVC على جهاز FR DCE او واجهة من شبكة إلى شبكة.

• <u>Frame-Relay intf-type dce —</u> يشكل نوع المحول FR. يعمل الموجه أو خادم الوصول كمحول متصل بموجه.

### <span id="page-2-2"></span>إظهار الأوامر

يتم دعم بعض أوامر **العرض بواسطة** <u>[أداة مترجم الإخراج \(](https://www.cisco.com/cgi-bin/Support/OutputInterpreter/home.pl)[العملاء المسجلون فقط\)، والتي تتيح لك عرض تحليل](//tools.cisco.com/RPF/register/register.do)</u> [إخراج أمر](//tools.cisco.com/RPF/register/register.do) العرض.

- <u>[show frame-relay PVC](//www.cisco.com/en/US/docs/ios/12_1/wan/command/reference/wrdfrely.html#1022425)s ح</u>ول PVCs لواجهات FR.
	- .LMI حول إحصائيات يعرض [show frame-relay lmi](//www.cisco.com/en/US/docs/ios/12_1/wan/command/reference/wrdfrely.html#1022197) ●

### <span id="page-2-3"></span>عينة الإخراج

يوفر الأمر pvc relay-frame show المستخدم للموجه 1 حالة PVCs ويؤكد أن عبارات الخريطة تم تكوينها بشكل صحيح. يعمل الموجه 1 كجهاز DCE لترحيل الإطارات (FR Switch).

إن يتلقى أنت الإنتاج من عرض إطار ترحيل PVC أمر من ك cisco أداة، أنت يستطيع استعملت لعرض المشكلات والإصلاحات المحتملة. يستخدم ، يجب أن تكون عميلا <u>[مسجلا](//www.cisco.com/register)</u> وأن تسجل دخولك وأنَ يكون JavaScript متاحا.

[مسجلا](//www.cisco.com/register)

Router1#**show frame-relay pvc** (PVC Statistics for interface Serial0 (**Frame Relay DCE** Active Inactive Deleted Static  $\begin{matrix} \text{Local} & 1 & 0 & 0 & 0 \end{matrix}$ Switched 0 0 0 0 0 Unused 0 0 0 0 0 0 DLCI = 101, DLCI USAGE = LOCAL, PVC STATUS = ACTIVE, INTERFACE = Serial0 input pkts 207 output pkts 239 in bytes 15223 out bytes 14062 dropped pkts 0 in FECN pkts 0 in BECN pkts 0 out FECN pkts 0 out BECN pkts 0 in DE pkts 0 out DE pkts 0 out bcast pkts 17 out bcast bytes 3264 PVC create time 00:11:32, last time PVC status changed 00:11:32 Router1#

تؤكد المخرجات من الأمر **show frame-relay Imi** دور Router1 كجهاز FR DCE (FR Switch). يعرض الإخراج استعلامات حالة الاستلام للموجه 1Router من الموجه 2 كما يعرض رسائل الحالة الخاصة بالموجه 1Router التي ترجع إلى الموجه 2.

إن يتلقى أنت الإنتاج من عرض إطار ترحيل lmi أمر من ك cisco أداة، أنت يستطيع استعملت لعرض المشكلات والإصلاحات المحتملة. يستخدم ، يجب أن تكون عميلا [مسجلا](//www.cisco.com/register) وأن تسجل دخولك وأن يكون JavaScript متاحا.

[مسجلا](//www.cisco.com/register)

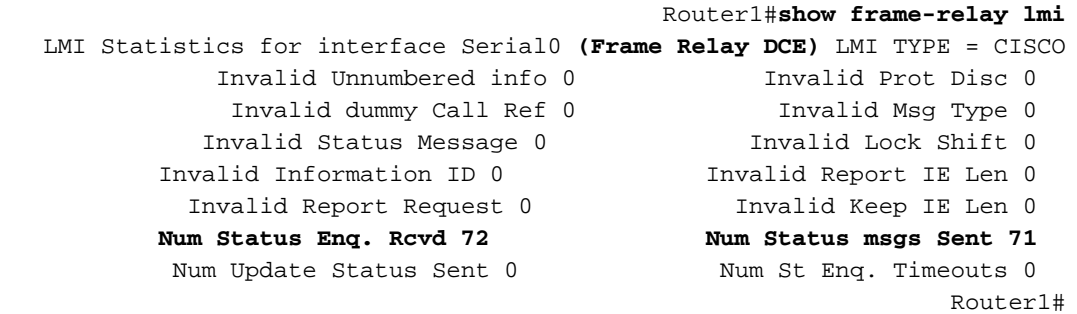

تؤكد المخرجات من الأمر pvc relay-frame show على الموجه2 عملها كجهاز DTE لترحيل الإطارات وتظهر PVC نشط.

```
Router2#show frame-relay pvc
   (PVC Statistics for interface Serial0 (Frame Relay DTE
Active Inactive Deleted Static 
 \begin{matrix} \text{Local} & 1 & 0 & 0 & 0 \end{matrix}Switched 0 0 0 0 0
 Unused 0 0 0 0 0 0
```
DLCI = 101, DLCI USAGE = LOCAL, PVC STATUS = ACTIVE, INTERFACE = Serial0

input pkts 275 output pkts 239 in bytes 15760 out bytes 16794 dropped pkts 2 in FECN pkts 0 in BECN pkts 0 out FECN pkts 0 out BECN pkts 0 in DE pkts 0 out DE pkts 0 out bcast pkts 28 out bcast bytes 2294 PVC create time 00:14:36, last time PVC status changed 00:14:00 Router2#**show frame-relay lmi** LMI Statistics for interface Serial1 (**Frame Relay DTE**) LMI TYPE = CISCO Invalid Unnumbered info 0 Invalid Prot Disc 0 Invalid dummy Call Ref 0 Invalid Msg Type 0 Invalid Status Message 0 Invalid Lock Shift 0 Invalid Information ID 0 Invalid Report IE Len 0 Invalid Report Request 0 Invalid Keep IE Len 0 **Num Status Enq. Sent 38 Num Status msgs Rcvd 39** Num Update Status Rcvd 0 Num Status Timeouts 0

## <span id="page-4-0"></span>استكشاف الأخطاء وإصلاحها

يوفر هذا القسم معلومات يمكنك استخدامها لاستكشاف أخطاء التكوين وإصلاحها.

<span id="page-4-1"></span>أوامر استكشاف الأخطاء وإصلاحها

يتم دعم بعض أوامر العرض بواسطة [أداة مترجم الإخراج \(](https://www.cisco.com/cgi-bin/Support/OutputInterpreter/home.pl)[العملاء المسجلون فقط\)، والتي تتيح لك عرض تحليل](//tools.cisco.com/RPF/register/register.do) [إخراج أمر](//tools.cisco.com/RPF/register/register.do) العرض.

ملاحظة: قبل إصدار أوامر تصحيح الأخطاء، راجع [المعلومات المهمة في أوامر تصحيح الأخطاء.](//www.cisco.com/en/US/tech/tk801/tk379/technologies_tech_note09186a008017874c.shtml)

• <u>debug frame-relay Imi —</u> يعرض معلومات حول حزم LMI المتبادلة بين الموجهات.

### <span id="page-4-2"></span>عينة الإخراج

يمكنك عرض استعلامات حالة FR والردود باستخدام الأمر lmi relay-frame debug.

#### Router1#**debug frame-relay lmi**

Mar 5 20:36:45.863: Serial0(in): StEng, myseq 18\* Mar 5 20:36:45.863: RT IE 1, length 1, type 1\* Mar 5 20:36:45.867: KA IE 3, length 2, yourseq 20, myseq 18\* Mar 5 20:36:45.867: Serial0(out): Status, myseq 19, yourseen 20, DCE up\* Mar 5 20:36:50.647: Serial1(in): StEnq, myseq 123\* Mar 5 20:36:50.651: RT IE 1, length 1, type 1\* Mar 5 20:36:50.651: KA IE 3, length 2, yourseq 124, myseq 123\* Mar 5 20:36:50.655: Seriall(out): Status, myseq 124, yourseen 124, DCE up\*

يظهر الإخراج من الأمر lmi relay-frame debug على الموجه 2 أنه يتم إستلام تقارير حالة LMI الجزئية كل عشر ثوان. يرسل الموجه 1 تقارير حالة LMI الكاملة إلى الموجه 2 كل 60 ثانية. يعرض الأمر debug frame-relay Imi معلومات عن حزم LMI المتبادلة بين الموجه ومزود خدمة FR.

> Mar 1 00:08:12.607: Serial0(out): StEnq, myseq 25, yourseen 23, DTE up\* Mar  $1\ 00:08:12.607$ : datagramstart = 0x400053C, datagramsize = 13\* Mar 1 00:08:12.611: FR encap = 0xFCF10309\* Mar 1 00:08:12.611: 00 75 01 01 00 03 02 19 17\* Mar 1 00:08:12.615:\*Mar 1 00:08:12.683: Serial0(in): Status, myseq 25\* Mar 1 00:08:12.687: RT IE 1, length 1, type 0\* Mar 1 00:08:12.687: KA IE 3, length 2, yourseq 24, myseq 25\*

*A listing of configured DLCIs and their status is provided with every full LMI status ---! update.* \*Mar 1 00:08:12.691: PVC IE 0x7 , length 0x6 , **dlci 101**, status 0x2 , bw 0

## <span id="page-5-0"></span><u>معلومات ذات صلة</u>

- <u>[دليل تكوين ترحيل الإطارات](//www.cisco.com/en/US/docs/ios/12_1/wan/configuration/guide/wcdfrely.html?referring_site=bodynav)</u>
- <u>[صفحة دعم تقنية ترحيل الإطارات](//www.cisco.com/en/US/tech/tk713/tk237/tsd_technology_support_protocol_home.html?referring_site=bodynav)</u>
- [الدعم الفني Systems Cisco](//www.cisco.com/cisco/web/support/index.html?referring_site=bodynav)

ةمجرتلا هذه لوح

ةي الآلال تاين تان تان تان ان الماساب دنت الأمانية عام الثانية التالية تم ملابات أولان أعيمته من معت $\cup$  معدد عامل من من ميدة تاريما $\cup$ والم ميدين في عيمرية أن على مي امك ققيقا الأفال المعان المعالم في الأقال في الأفاق التي توكير المالم الما Cisco يلخت .فرتحم مجرتم اهمدقي يتلا ةيفارتحالا ةمجرتلا عم لاحلا وه ىل| اًمئاد عوجرلاب يصوُتو تامجرتلl مذه ققد نع امتيلوئسم Systems ارامستناه انالانهاني إنهاني للسابلة طربة متوقيا.